# **Welcome to Passport and LTCC Email**

# **BBT11**

#### **Passport is now the one-stop shop for student information. Some ways you might use Passport include:**

- View your LTCC email and calendar
- Receive snow closure announcements posted in Passport and broadcasted to all LTCC email accounts
- Access a variety of support services in the Student Success Center
- Contact the help desk
- Download forms
- Find out about college events
- Search the new, improved online schedule and register for classes (starting with summer registration)
- And much more…

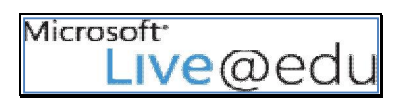

**Every student will get a new LTCC email account hosted via Live@edu. Sign on to Passport and you're also logged into your email and calendar. Features include:** 

- Microsoft Outlook Live with 10GB of storage for email
- 25 GB of online storage via Window Live SkyDrive
- Office Web apps including Word, Excel, PowerPoint, and OneNote
- Ability to forward your email to other accounts

## **To access Passport or your e-mail, go to http://portal.ltcc.edu**

**Your username:** Use the lookup form on the LTCC web site or visit the Admissions & Records office with a photo ID.

**Your password is:** Lt + **your six-digit date of birth** (ex. March 15, 1965 would be Lt031565)

**Your LTCC email address is**: [username]@mail.ltcc.edu

**The first time you login, please change your password. Choose a secure password since you may be using the portal to access confidential information about yourself such as your grades. Your secure password should include:** 

 **At least 6 characters** 

#### **At least three of the following:**

o **an uppercase letter, a lowercase letter, a number, a special character** 

 **Examples:** 

- o If you wanted to use Lake Tahoe as your password, you might choose **L@keT@h0e**
- o If you wanted to use a specific date, you might choose **Oct#31st**

#### **Please do not use your username as part of the password.**

# http://portal.ltcc.edu

# **LTCC E-mail**

**After logging into Passport, you'll see a link telling you about your unread messages. Click the link to go to your Live@edu e-mail inbox.** 

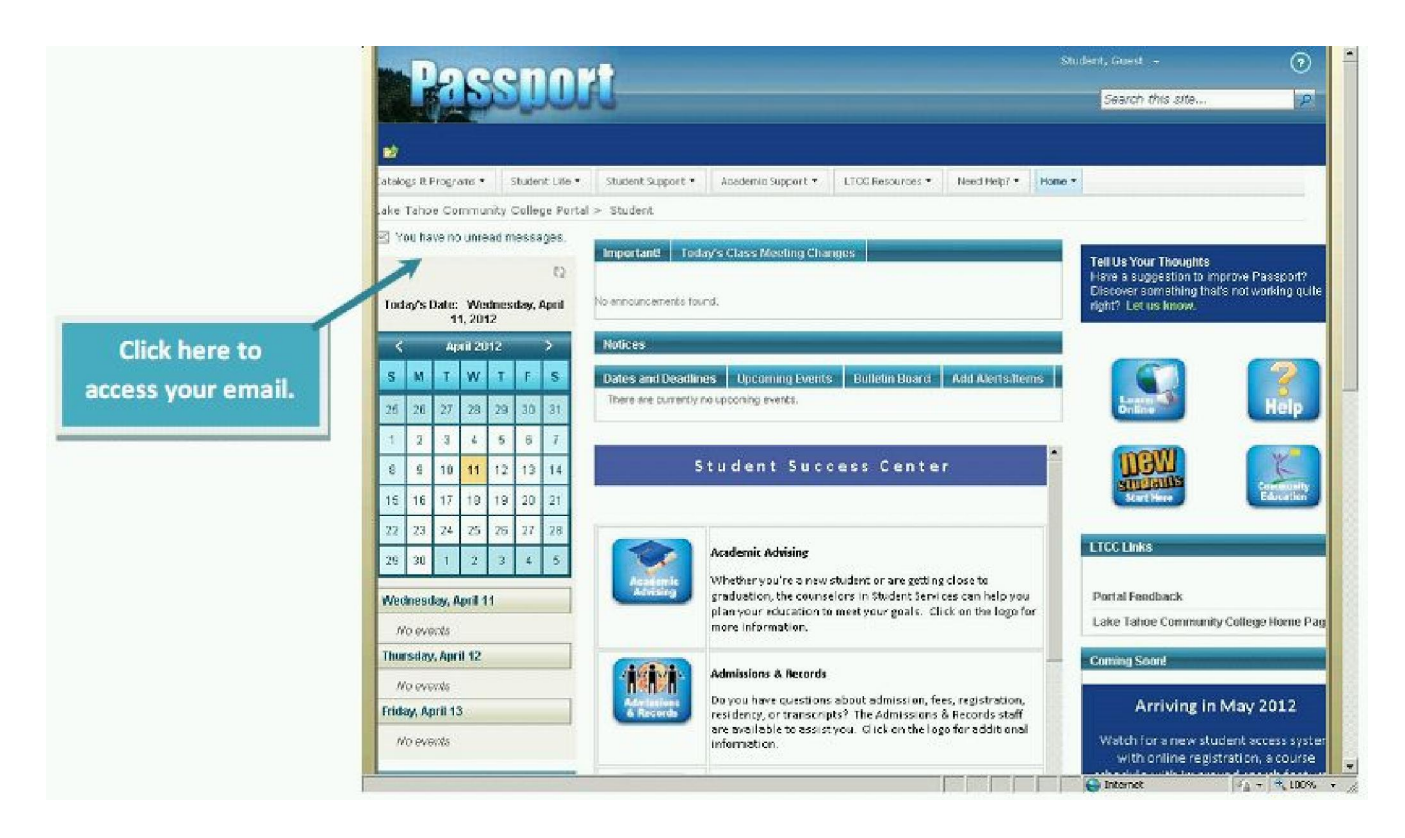

**Your LTCC student e-mail account will be the account that LTCC uses for all official e-mail communications beginning this spring. When you use your Outlook calendar, your appointments will automatically display in Passport. Click options to personalize your account.** 

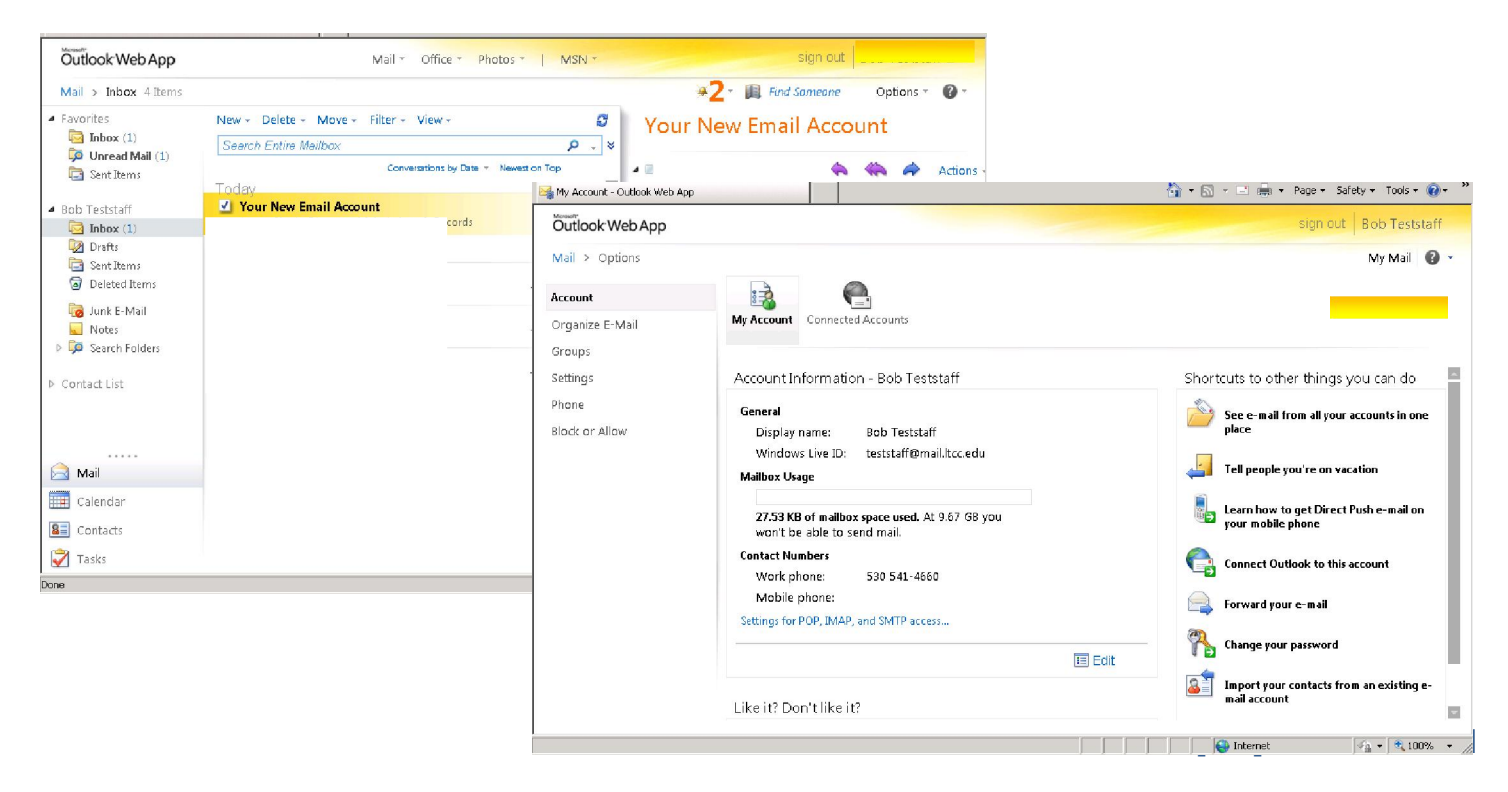

### **Have multiple e-mail accounts? If so, you can either forward your LTCC email or connect your other accounts.**

- **Connected accounts –** connect your other email accounts so that messages for various accounts can be sent and received in this inbox.
- **Forwarding** forward your messages to a different address.

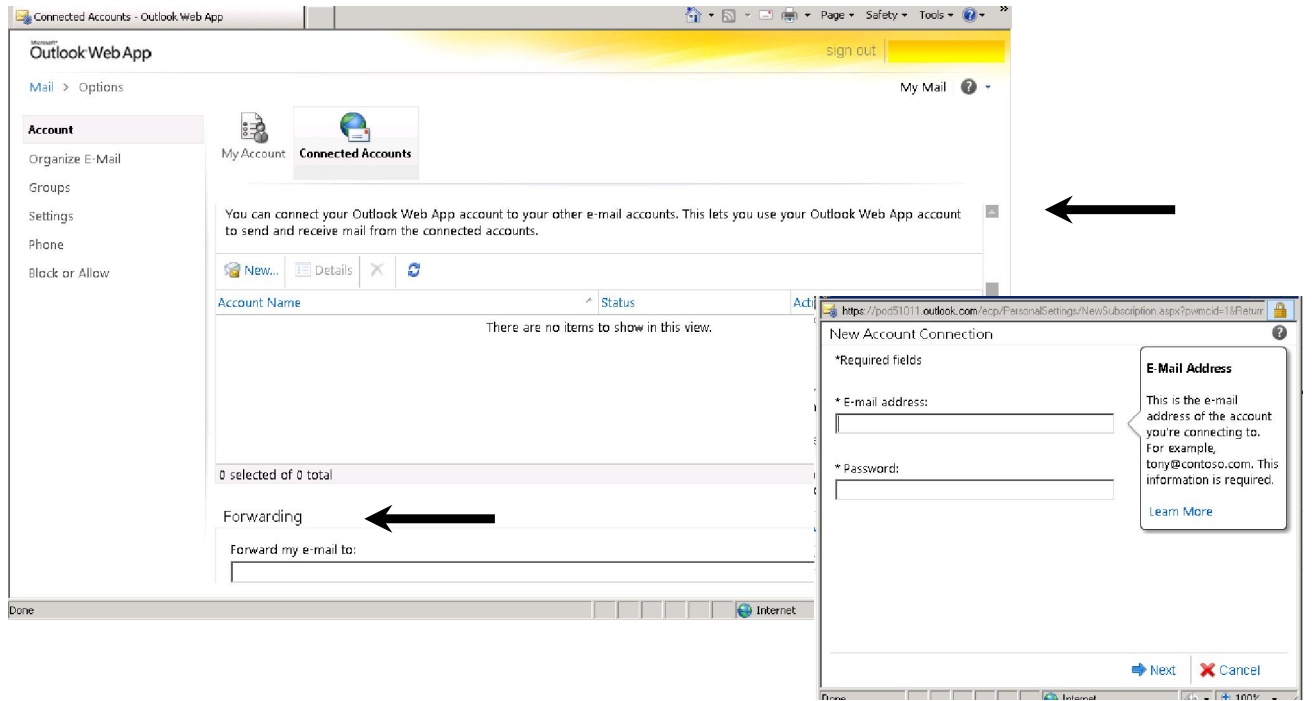

**You can also access Office Web apps including Word, Excel, PowerPoint, and OneNote. You can store your files and access them from anywhere.** 

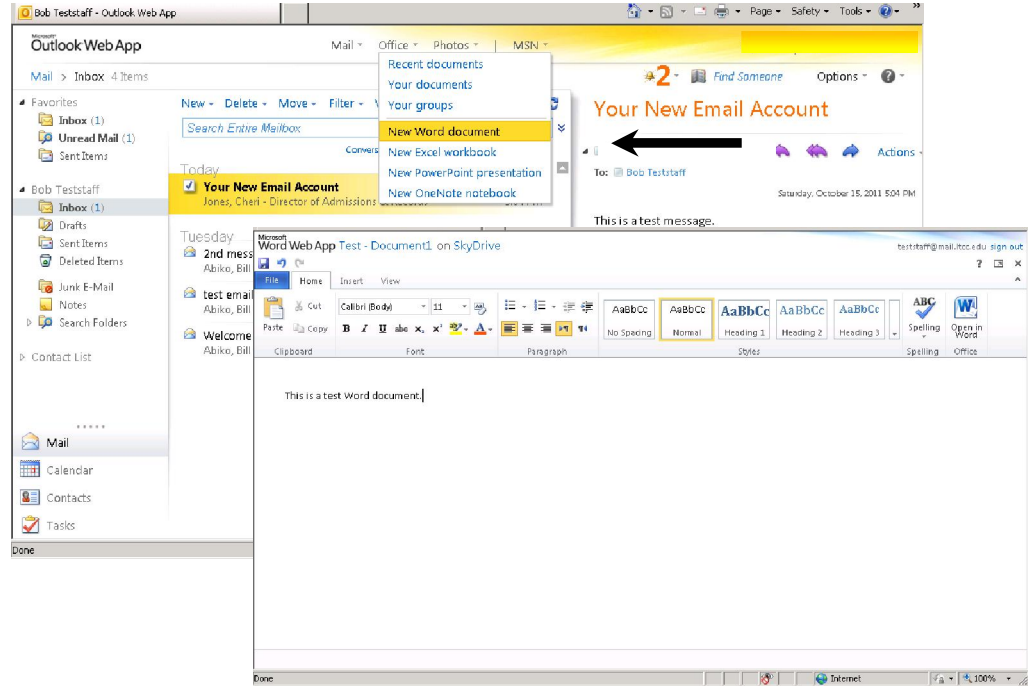